# **Guide de démarrage rapide FundScrip**

# **Comment s'inscrire**

1. Allez sur notre site au www.fundscrip.com et cliquez sur **Soutenir votre groupe**;

Fonctionnement Détaillants À propos

**FündScrip** 

**1**

**2**

2. Complétez les détails de votre inscription et assurez-vous d'inclure le code d'invitation de notre groupe qui apparaît dans la boîte grise à droite.

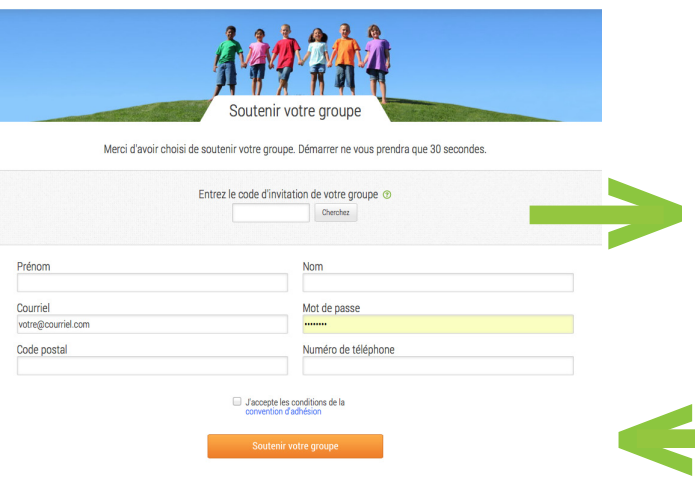

- 3. Cliquez sur **Soutenir votre groupe** et un courriel de confirmation vous sera envoyé.
- 4. Cliquez sur le lien dans le courriel de confirmation pour compléter votre inscription.
- 5. Maintenant vous êtes prêt(e) à vous connecter, à passer des commande et à soutenir notre groupe!

### **Code d'invitation de notre groupe**

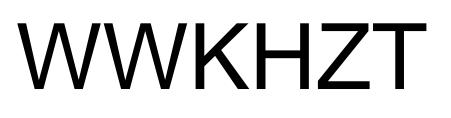

**Cliquez sur ce bouton pour vous inscrire. Vérifez votre boîte de réception pour le courriel de confirmation envoyé par FundScrip.**

## **Passer une commande**

1. Allez sur notre site au www.fundscrip.com et cliquez sur **Connexion**;

FündScrip

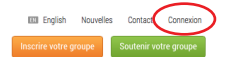

2. Pour vous connecter, entrez votre adresse courriel et votre mot de passe.

Fonctionnement Détaillants À propos

3. Cliquez sur le bouton **Achetez des cartes** pour commencer à ajouter des cartescadeaux à votre panier

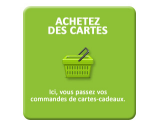

**Lorsque vous avez terminé d'ajouter des cartes-cadeaux à votre panier, vous devez finaliser votre commande.**

- 1. Choisissez notre groupe ainsi que la *campagne* que vous souhaitez soutenir
- 2. Choisissez votre méthode de paiement :
	- • Transfert éléctronique de fonds (TEF) *> Prélèvement automatique sur votre compte. Le meilleur moyen de payer. Pas de frais. Nécessite l'application et un chèque annulé.*
	- • Carte de crédit *> Gains réduits de 1,99%*
	- INTERAC® En ligne > Gains réduits de 0.85 \$ / commande
- Service de paiement de factures en ligne *> Pas de frais, mais les fonds doivent être reçus par FundScrip avant la date de traitement. S.V.P. permettre à 3 jours ouvrables.*
- 3. Choisissez une méthode de distribution : \*
	- Ramasser votre commande au point de distribution du groupe
	- Désigner une personne pour ramasser votre commande au point de distribution du groupe
	- Livraison directe pour que votre commande soit livrée à l'adresse canadienne de votre choix
- 4. Vous avez maintenant terminé!

#### *Vous voulez des instructions plus détaillées sur la façon de passer une commande ?*

*Demandez à recevoir le document intitulé : « Comment passer des commandes »*

#### **Mettez-la en place et n'y pensez plus**

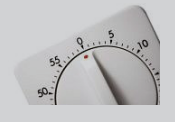

Mettez en place une **commande récurrente** et votre commande sera passée automatiquement! Vous n'aurez plus à vous en inquiéter.

**\* Notre groupe n'offre pas nécessairement toutes ces options**